## **Vlastní seznamy**

Vlastní seznam je množina dat použitá k vyplnění sloupce. Jednotlivé položky množiny se při vyplnění opakují, například leden, únor, březen ... a nebo 1.1.2009, 1.2.2009, ... . Vlastní seznam můžete vytvořit z existujících položek, které jste zadali do seznamu v listu nebo můžete vytvořit nový seznam.

Výhoda práce s Vlastními seznamy je ta, že stačí napsat první hodnotu seznamu, buňku myší uchopit za pravý dolní roh a přetáhnout ve sloupci směrem dolu. Celý seznam se pak automaticky vyplní.

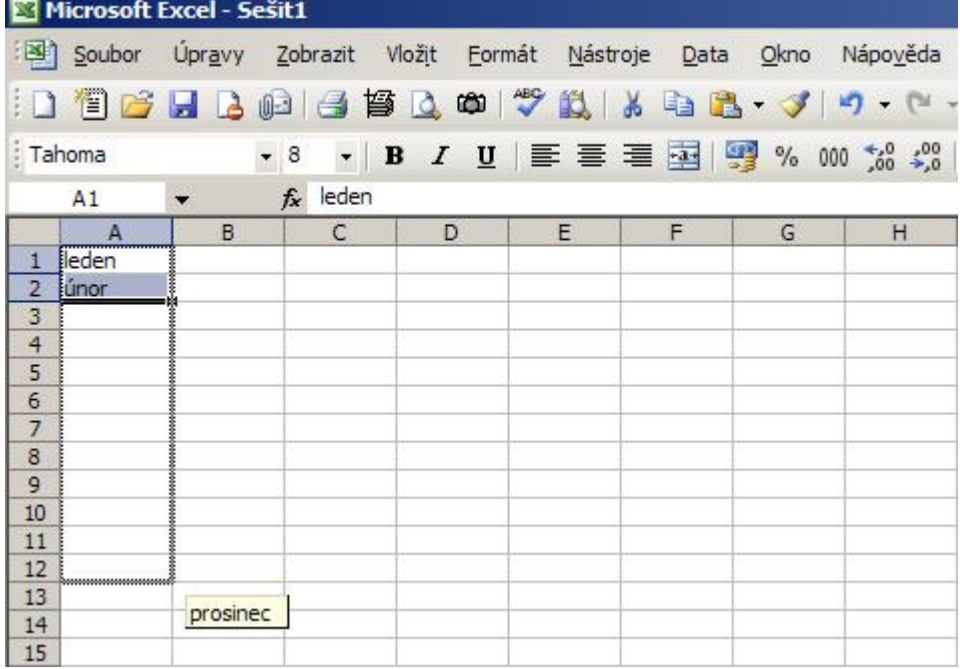

Pokud máte vlastní seznamy, které pravidelně vypisujete, tak si tyto seznamy nadefinujte jako Vlastní seznam a další vypisování vám ušetří spoustu času a námahy.

V nabídce **Nástroje** klepněte na příkaz **Možnosti** a potom na kartu **Seznamy**. Proveďte jeden z následujících kroků:

- Vybraný seznam použijete klepnutím na tlačítko **Importovat**.
- Chcete-li vytvořit nový seznam, vyberete v seznamu **Vlastní seznamy** položku **Nový seznam** a do seznamu **Položky seznamu** zapište položky tak, aby seznam začínal první položkou. Po každé zadané položce stiskněte klávesu Enter . Je-li seznam úplný, klepněte na tlačítko **Přidat do seznamu**.

## **Vlastní seznamy 2/2 WALL.cz**

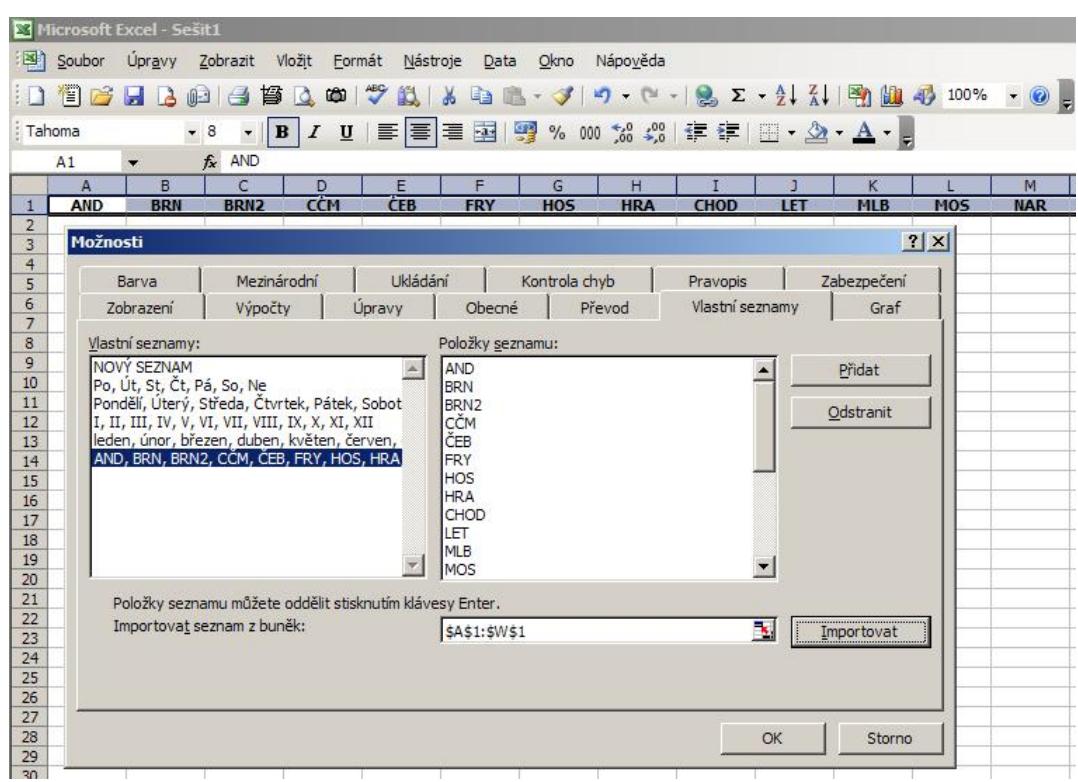

**Autor:** [admin](http://wall.cz/index.php?m=profile&id=admin) • **Vydáno:** 13.8.2008 18:00 • **Přečteno:** 14325x